# **Don't Click – Paint! Applying the Painting Metaphor to Query Interfaces and Personalization**

**Patrick Baudisch**

Integrated Publication and Information Systems Institute (IPSI) German National Research Center for Information Technology (GMD) 64293 Darmstadt, Germany +49-6151-869-854 baudisch@gmd.de

## **ABSTRACT**

Many user interfaces, especially within the context of query formulation and user profile editing, require a large number of items to be selected or rated. To this purpose toggle switches are often used. In this article we show how to manipulate interfaces containing large numbers of toggle switches in an efficient way. Because toggle switches are functionally equivalent to black and white pixels, interaction techniques from paint programs can be adopted for manipulating toggle switches. A controlled experiment shows that painting can significantly speed up interfaces containing many toggle switches. To maximize time savings, toggle switches should be laid out according to frequency of co-occurrences between toggles.

The presented concept also leads to qualitative improvements. Since large numbers of toggles are rendered manageable using the toggle maps concept, new application areas are opened. Applying the painting metaphor to a segmented continuum such as time, for example, leads to a very efficient timer dialog. By successively generalizing the concept to fuzzy values and n-dimensional interfaces, multi-dimensional query forms and interactive tree maps can be implemented.

#### **Keywords**

toggle map, toggle switch, painting, multiple select, user interface, query, user profile, personalization

# **INTRODUCTION**

Toggle switches are an integral component of modern graphical user interface systems. <sup>1</sup> Most people would think that clicking is all users can do to toggle switches. In this article we will show that toggle switches have a far larger scope than would be assumed from their utterly simple functionality. Efficient manipulation can not only improve the performance of many of today's interface applications; it also opens new application areas.

# **The problem**

Information systems involve query- and/or personalization tasks. Whether retrieving information from databases or search engines, or whether configuring personal user profiles for long-term information systems, such as recommender systems, users need to describe what they are looking for. A large variety of user interfaces supports users in formulating queries [23] and defining user profiles. While many systems require textual input, another important type of interfaces simplifies the task by generating sets of items that are then offered to the user. The users' task is then reduced to picking or rating these items, usually a much simpler task then writing queries from scratch. The whole refinement and relevance feedback idea is based on this interface concept [24], and many personalizable systems offer this type of access to the user profiles [18]. Figure 1 shows an example of a refinement search.

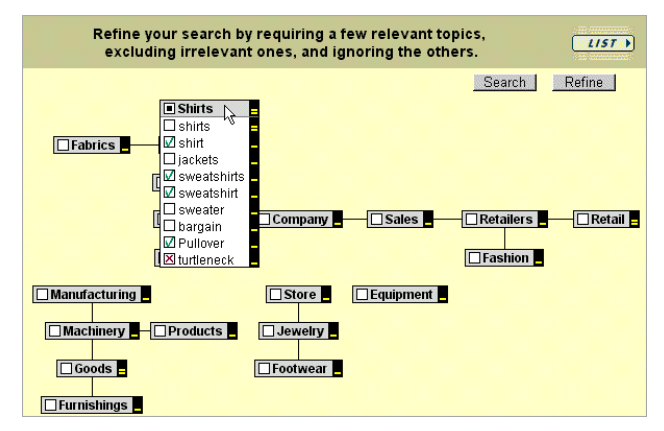

Figure 1: Query refinement applet of the web search engine Alta Vista (www.altavista.com)

In interfaces of this type users have to provide information of the type "does this item represent my information interest", "do I like this item" or "how much do I like this item". In the shown example this feedback is provided using toggle switches associated with the information items. Each visible item hides a pull down menu, making altogether more than a hundred items and toggle switches.

However, setting a large number of toggle switches can be time consuming. How can toggle switches be handled in a way efficient enough to manage interfaces containing hundreds of such switches? In the example shown in

<sup>&</sup>lt;sup>1</sup> Mary Valk, as well as Plaisant et al., have done interesting work on the visual design of toggle switches [19, 20].

Figure 1 this is done by hiding part of the information within a hierarchy of pull down menus. But this way of grouping is only useful if the header element really summarizes the contained objects—a condition that is not always possible. Would you, for example, have expected to find the keyword "jackets" as a sub-item of the menu "shirts"?

| Main channels              |                 |                      |                        |   | Regions        |   |                  |   | <b>Other Countries</b> |   |                      |  |
|----------------------------|-----------------|----------------------|------------------------|---|----------------|---|------------------|---|------------------------|---|----------------------|--|
| ⊠                          | <b>ARD</b>      | ⊽<br>n-tv            | <b>DSF</b><br>☑        | ⊽ | B <sub>3</sub> |   | <b>TYMünchen</b> |   | Dt. Welle              | ⊽ | CNN                  |  |
| $\overline{\triangledown}$ | ZDF             | ⊽<br><b>Euronews</b> | ы<br><b>Eurosport</b>  | ⊽ | Nord3          |   | Franken F.       |   | ORF <sub>1</sub>       | ⊽ | <b>NBC Super</b>     |  |
| $\overline{\mathbf{z}}$    | RTL.            |                      |                        | ⊽ | <b>WDR</b>     | ⊽ | SDR3             |   | ORF <sub>2</sub>       | ᢦ | <b>TNT</b>           |  |
|                            | Sat 1           | Premiere (u.1        | MTY Europe<br>⊽        | ⊽ | Hessen 3       |   | Saar             |   |                        |   | Cartoon-NW           |  |
| $\overline{\blacksquare}$  | Pro 7           | Premiere             | Yiva <sub>1</sub><br>⊽ | ⊽ | SWF3           |   | ORB              |   | <b>DRS</b>             |   |                      |  |
| ⊽                          | $RTL$ 2         |                      | ⊡<br>Yiva 2            | ⊽ | <b>MDR</b>     |   |                  |   | <b>RTSI</b>            |   | Holland <sub>1</sub> |  |
| ⊽                          | Super RTL       |                      | <b>YH-1</b>            |   |                |   | <b>SFB</b>       |   | <b>TSR</b>             |   | Holland <sub>2</sub> |  |
| ☑                          | Kabel 1         |                      |                        |   |                |   | OK Berlin        |   |                        |   | Holland <sub>3</sub> |  |
| ⊽                          | Yox             |                      | Nickelodeon            |   |                |   | Spree Berlin     | ⊽ | TY <sub>5</sub>        |   | Dönemark 1           |  |
| ፱                          | 3SAT            |                      | Kinderkanal            |   |                |   | F.a. Berlin      |   | TF 1                   |   | Dänemark 2           |  |
| $\blacksquare$             | Arte            |                      |                        |   |                |   | <b>B1</b>        |   | Antenne 2              |   |                      |  |
| $\overline{\blacksquare}$  | TM <sub>3</sub> |                      |                        |   |                |   | puls TV          |   | FR <sub>3</sub>        |   | <b>TRT</b>           |  |
| Save<br>Reset              |                 |                      |                        |   |                |   |                  |   |                        |   |                      |  |

Figure 2: Dialog allowing users to input their personal TV channel profile. Each TV channel name is associated with a toggle switch.

Another possible solution is to provide good defaults, so toggle switches do not have to be set in the first place. But what to do if there are no good defaults or too many of them? The set of TV channels that users can receive depends not only on the carrier like cable or satellite, but also varies widely depending on the local provider and subscriptions to pay-TV (Figure 2). If the interface provided extra buttons for every useful default configuration, the number of these buttons could easily exceed the number of actual toggles in the interface.

## **Multiple select and painting**

Before going into detail about toggle switches we will first take a look at how large numbers of interface items are treated in other application areas. One technique found here is multiple select: First, users select a subset of items, e.g. using a mouse drag or using multiple mouse clicks while keeping a qualifier key depressed. This way they select cells in spreadsheet programs, icons in desktop GUIs, or pixels in paint programs. Then, users select a method to be applied, e.g. clear the selected cells, move the selected icons, or set the selected pixels to a specific color.

This order (select items first, then select method) is called noun-verb order [13]. It is appropriate especially if the individual items provide different sets of methods: Once the items are selected, the application program is able to restrict the list of available methods to those methods that are applicable to all items within the current selection. The method "empty trashcan", for example, will only be available if the selected item is a trash can and if there is something in it.

But paint programs offer more possibilities. Since painting programs deal with a single object type only, i.e. pixels, the noun-verb application order is not imperative. Therefore paint programs provide both the noun-verb

order as described above, and the verb-noun order, called painting. In the latter case some function is chosen, e.g. a pen or an air brush (called painting tool) and then it is applied continually to all subsequently selected pixels (Figure 3).

Selecting is preferable if several methods are to be applied to the same, possibly complex, selection. Otherwise painting has two advantages over selection. First, if the same painting tool is used several times in a row, then the tools has to be chosen only the first time, which saves interactions in all subsequent paint actions. Second, since the manipulation of painted items takes place immediately, painting gives better visual feedback.

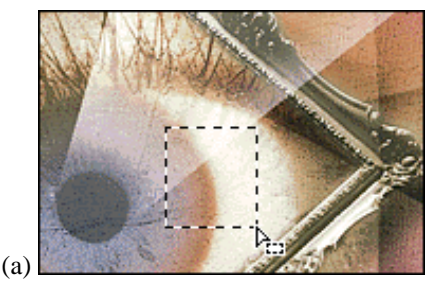

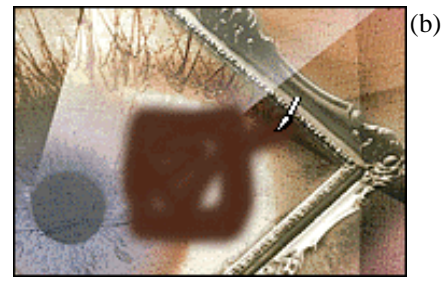

Figure 3: selecting (a) vs. painting (b)

# **Painting toggle switches**

Since a toggle switch is functionally equivalent to a black and white pixel, we can perform on toggle switches all the things we can do to black and white pixels. Since a set of toggle switches corresponds to a black and white image, manipulating such a set is equivalent to manipulating black and white images. As defined in [3], such a set of toggle switches combined with one or more painting methods is called a "toggle map".

# **REQUIREMENTS FOR APPLYING TOGGLE MAPS**

When are toggle maps applicable? Actually, they are always applicable. Today's window management systems do not provide any dragging functionality for toggle switches. Defining such a function would therefore not lead to any conflict, but would still enhance a number of applications. However, for toggle maps to be power tools the following requirements have to be met:

- 1.) Individual items should bear no or only short descriptions or names and should not require much time for decision making. Otherwise, users might prefer to release the mouse button and click switches individually.
- 2.) It must be possible to manipulate several toggle switches per mouse drag. Otherwise there is no

speed-up. This requires two things. First, there must be a need to manipulate a significant number of switches during individual sessions. Toggle maps are therefore not useful as spatial menus, where usually only a single item per usage is picked. Second, a significant frequency of co-occurrence between toggles has to exist and to be reflected by the layout (see below) [9]. Preference dialogs, on the other hand, e.g. for customizing printing options of a word processor, usually lack such co-occurrence relations and are therefore not a good application area for toggle maps.

Both requirement are especially well met in cases where toggles represent units from a continuum. In case of the timer dialog (Figure 7), for example, individual items are fully described by their position which makes recognition of individual items very efficient. At the same time, the frequency of co-occurrence between adjacent hours and days is high, which allows efficient painting.

## **LAYOUT**

The goal of toggle map layout is to maximize usage speed by optimizing the factors stated in the requirements section above. To meet requirement 1, layout has to support the recognition of individual buttons. This can usually be done by grouping buttons of subjective similarity, so that recognizing one button already provides information about the neighboring buttons. To meet requirement 2, layout has to support effective painting. This can be done by grouping buttons that are frequently manipulated together. Common techniques to accomplish that are nonmetric multidimensional scaling and disjoint cluster analysis, e.g. using bottom-up clustering [7].

In some applications, e.g. the timer dialog (Figure 7), these two layout requirements can be met at the same time. In other applications, the two goals are conflicting and interface designers have to decide which one to prioritize.<sup>2</sup> When making this decision, we can learn from the layout of spatial menus, i.e. menus whose items are laid-out in an area. Toggle map layout has much in common with the layout of spatial menus. In both cases, controls are placed in a two dimensional space; in both cases, these controls are to be operated using a mouse; in both cases, usage speed is determined by layout. See [10, p. 261-280] for an excellent overview on layout of spatial menus. During the late 1980s McDonald compared layout by subjective similarity of items and layout by frequency of co-occurrence between items within the context of spatial menus. McDonald et al. concluded that "When tasks involve multiple-item selections and minimum taskexecution time is important, frequency of co-occurrence offers greater efficiency" [8]. Kent L. Norman supports this conclusion: "It is likely that in real-world applications menu layouts based on frequency of co-occurrence are, in general, superior to layouts based on similarity. ... Rating of item relatedness by the users may result in structures that are in some sense meaningful, but not appropriate to the task at hand." [10, p.272]. For the same reasons, toggle map layout should generally prioritize frequency of co-occurrence over subjective similarity.

But still, there are some application examples that require compromises to be made. The layout of the channel profile dialog shown in Figure 2, for example, is a mixture between layout by co-occurrence (Channels transmitted by the same satellite are grouped together) and layout by subjective similarity (sports channels are grouped together). If layout had only been based on frequency of co-occurrence the cognitive effort for reading and recalling channel names might have exceeded the manual effort for painting. In situations like this, layout has to sacrifice part of its potential to the reduction of cognitive effort. After all "...similarity-based layouts are more common and appear more natural to users" [9, p.102].

## **Layout for painting**

In the case of spatial menus, layout by frequency of cooccurrence reduces the manual effort for manipulating items by reducing the distance by which users have to move their hand or cursor. But toggle map layout is more demanding then menu layout. In the case of toggle maps, it is not sufficient to have co-occurring items in relative proximity, they have to be adjacent. A paint interaction using the pen tool (see below) is only possible, if a path exists that connects toggles to paint without being blocked by toggles that must not be painted. If the rectangle tool (see below) is to be used, then items to manipulate should be arranged in rectangles. In the case of the rectangle tool, layout can make the difference in user effort between a single mouse drag (for details see [5, 4]) and a large number of individual clicks. Other painting tools require other, particular layouts. Depending on the painting tool used in the application, a different layout algorithm has to be found. Perfect algorithms are usually np-complete.

## **Graphical highlighting**

Another strategy for reducing cognitive effort is to graphically emphasize the grouping of items. Graphical highlighting can help users recognizing related items as a group and thus choosing whole groups of items at once. For experiments on using color-coding to highlight groups of menu items see for example [9]. In Figure 1 grouping is done by using columns, and blocks within columns. In the example shown in Figure 4; TV channels are grouped according to their geographical locations. The black line shows one possible path to activate the highlighted switches with a single mouse interaction us-

<sup>&</sup>lt;sup>2</sup> Similarity and frequency of co-occurrence are related in an interesting way within the context of collaborative filtering. Here, similarity is *defined as* frequency of co-occurrence within user's profiles [18, 2], i.e. two items are similar, if and only if they occur within the same users' profiles. Because both requirements can be met at the same time this allows the creation of especially useful layouts.

ing a pen tool. To improve the visual clarification of the toggle switches in this example we use a button-like design instead of the usual hook-in-a-box design used by many of today's operating systems. At the same time the button design might be more inviting to try out sweeping operation like painting. More ideas about the concept of affordance can be found in [25, p. 105]. For details on semantic space layout see [10, p. 269]. See the results section at the end of this article for some unexpected results on the graphical highlighting of grouping.

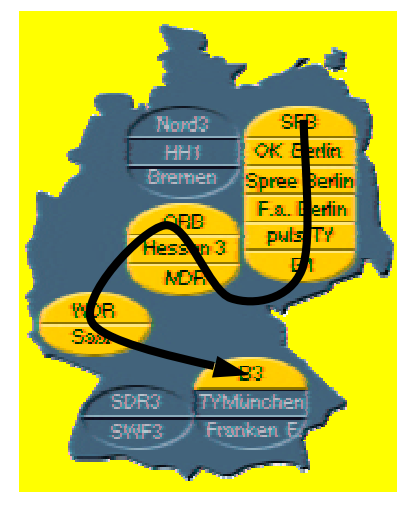

Figure 4: Toggle map offering German TV channels grouped according to their geographical locations.

# **BUILDING TOGGLE MAP APPLICATIONS**

Now that the requirements and layout have been stated, we can take a look at how to build powerful and easy-touse toggle map applications.

## **Finding the right subset of functionality**

It is possible to apply *all* manipulations from black and white image processing to toggle maps including selecting and filtering, painting, and so on. Depending on the application area it is not always necessary to provide users with such rich functionality. In this section we will inquire into the usefulness of individual painting tools and painting modes. The goal is to find a simple and therefore easy-to-learn functional subset that is still powerful enough to accomplish the desired task efficiently.

Figure 5 shows a variety of black and white *painting tools* from a commercial paint program (filled rectangle, pen, rubber, line, paint bucket and copy stamp). These, like any other painting tools, are directly applicable to toggle switches. But different applications favor different painting tools. The pencil tool, for example, is most useful with a rather small number of toggle switches laid out in an irregular pattern (e.g. the German map shown in Figure 4). The rectangle tool is especially effective if there is a large number of toggle switches laid out in rectangular structures (e.g. the channel selector shown in Figure 2, and, especially, the tree map example shown in Figure 14). For our test applications there was always one particular painting tool that seemed to be most appropriate and sufficient at the same time. For the sake of simplicity and learnability we decided to use only that single tool which was automatically active at all times. More complex future applications might provide a larger choice of painting tools, available for example in a palette as shown in Figure 5. For very complex tasks involving filtering, even selecting tools and filtering might be useful.

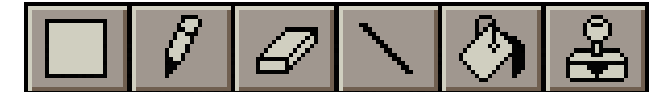

Figure 5: A selection of black and white painting tools applicable to toggle maps  $[1].<sup>3</sup>$ 

The *painting mode* defines how to manipulate paintedover toggles. Color paint programs usually use a palette to allow users the selection of the color to apply. In the case of pure black and white painting, i.e. for toggle switch painting, there are simpler possibilities. In our studies we tried out a number of painting modes including Xor-painting (inverting painted over toggles) and assigning *set* and *reset* to the two mouse buttons. The method we found most useful was the painting mode used in the black and white version of MacPaint [16]: Only the first toggle switch is inverted; subsequent toggles are set to the new state of the first toggle switch. In this mode the rectangle tool, for example, paints rectangles of set toggles if painting starts on an unset toggle, otherwise it paints rectangles of unset toggles. This allows users to over-paint fragmentized regions with a single mouse drag, e.g. to set or reset a whole map<sup>4</sup>. Users easily understood this mode for a number of reasons: First, this painting mode is consistent with the behavior of individual toggle switches, because painting a single toggle is equivalent to clicking it. Second, since at least the first toggle is inverted, this mode always provides users with visual feedback simplifying trial-and-error learning. Another advantage is that all interactions can be triggered by a single mouse button. This allows toggle maps using this painting mode to be run on a single button mouse system or on touchscreen-based systems such as palm-top computers (Figure 6). Although this painting mode happened to be very successful in our user tests, future applications (see the sections on *fuzzy maps* below) might use other mechanisms to select color and paint operations.

All icons except the left-most taken from Adobe Photoshop [1]. Reproduced with the kind permission of Adobe Systems Inc.

<sup>4</sup> Actually, before painting an additional click on the starting toggle can be required to switch to the desired set/reset mode.

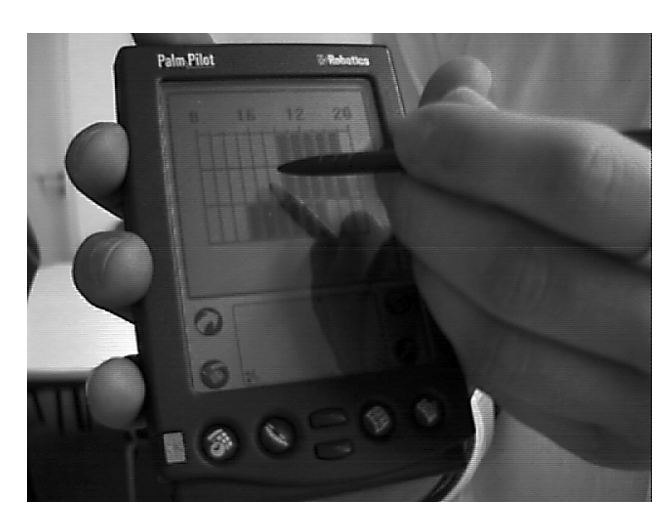

Figure 6: Toggle maps application running on a palmtop computer.

To summarize, a combination of rectangle painting tool and invert-first painting method seemed to be most appropriate for most of the applications we have looked at so far.

### **APPLICATION EXAMPLES**

Toggle maps lead not only to a quantitative improvement. Rendering large numbers of toggle switches manageable they open new application areas. User interfaces that today are usually based on more complex components, such as interval sliders or tree explorers can be replaced by simpler and more efficient interfaces using nothing but toggle switches. In the following we will give three examples to illustrate this claim.

#### **Don't move boundaries, paint areas!**

When a continuous variable like time is segmented it can be represented as a set of toggle switches. The toggle switches in turn can then be manipulated as a toggle map.

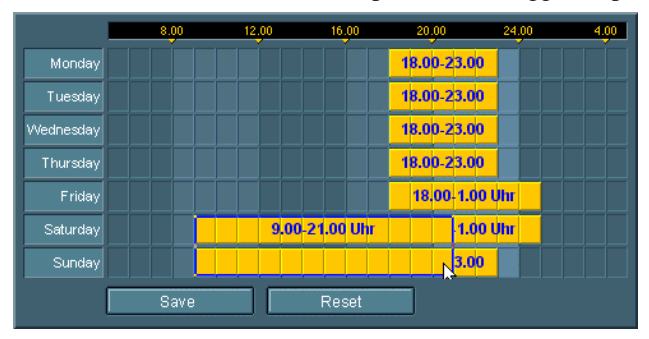

Figure 7: A toggle map timer interface. It allows users to input intervals for a whole week.

Figure 7 shows a toggle map timer interface. Programming the shown state (e.g. controlling house lighting during absence) is possible with only three rectangle paint operations. At the shown moment the time intervals for the weekend are enlarged by adding the hours starting at 9 o'clock. When the mouse button is released old and new intervals unite automatically. Figure 8 shows how this works. Although the basic interface components are toggle switches, on a higher level they behave like interval sliders. Intervals of set switches are labeled as single intervals to reduce cluttering and to underline this high level behavior.

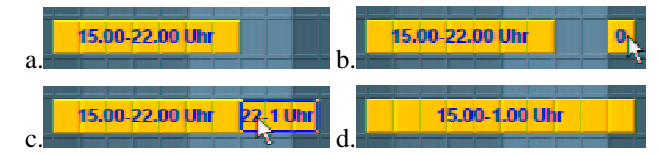

Figure 8: Scaling a toggle map interval only requires painting the addition. Touching or overlapping intervals unite automatically.

The main conceptual difference between toggle map interval sliders and handle-based interval sliders, such as those used by Plaisant et al [11, 12, p.214] is the same as between painting and drawing. Toggle map sliders work on segments while traditional interval sliders work on boundaries. Painting deals with surfaces while drawing deals with contours. More concepts and interfaces for entering times and dates can be found in [22, 21].

Preliminary user tests showed that toggle map interval sliders are highly efficient, especially when several intervals can be manipulated at once. Sweeping across several days allows users to directly input quantified task descriptions like "For all days of the week... but Fridays and Saturdays...".

Unlike classical interval sliders toggle maps can do without any handles. Enlarging an interval only requires painting the addition. In a similar way intervals can be shortened or even divided. Furthermore, toggle map interval sliders are especially easy to read, because a large share of the screen surface is used for visual feedback. And finally, like all toggle maps, they generate feedback on every possible user interaction, which simplifies trial and error learning.

The limited granularity of toggle maps may not be acceptable for some applications. To overcome this problem, again techniques from paint programs can be used: Since time intervals and bitmap images are both digitized continuums of limited resolution, zooming and scrolling can be transferred from pixel painting to toggle maps. Zooming-in magnifies pixels/toggles and thereby splits them into several finer segments.

## **Interfaces for database queries**

When users retrieve data from databases they have to describe the objects they are looking for. A number of systems, such as the dynamic HomeFinder [12, p. 533], allows users to define the desired objects by restricting a number of attributes, e.g. using interval sliders. In the HomeFinder example, the attributes contain distance from some user defined locations, number of bedrooms and price. But how much do I want to pay for a house? The answer is "it depends". On the one hand, there are some hard constraints such as the amount of money I *can* afford. On the other hand, there is the question of how

much money I *want* to invest. If the house has many rooms and is situated near the place where I work, then I might be willing to spend more money on it. What happens here is that the subjective values of individual attributes interact. The price I am willing to pay depends on other attributes, such as the number of bedrooms. If attributes can only be entered individually, this interaction can not be represented.

One solution is not to decompose attributes. If two or more variables interact strongly, they should be presented to the user as a whole. The toggle map shown in Figure 10 allows users to select which computer monitor classified ads to retrieve. The two variables tube diameter and screen resolution interact, i.e. the user's preferences concerning screen resolution depend on the tube diameter. By offering both variables as a two-dimensional field of toggle switches decomposition is avoided.

#### **Fuzzy maps**

Some applications require entering more information than can be expressed using toggle switches. User profiles can contain several degrees of like and dislike (for example a user profile of a music recommender system [18]); allergy tests result in skin reactions of different intensities; multi-user calendars may work on probabilities of having time. To reflect these requirements in a user interface, pixel painting again delivers the metaphors. As black and white pixels are similar to Boolean values, gray-scale pixels are similar to fuzzy values. Replacing toggle switches with elements that can represent multiple distinct values (such as click-through menus) turns toggle maps into "fuzzy maps". To manipulate fuzzy maps, the described black and white painting tools can be complemented with the gray-scale painting tools shown in Figure 9. The airbrush, for example, works like a pencil but increases the value of fuzzy elements the longer they are painted over. One possible painting mode for airbrush painting is to incrementally paint with the left mouse button and to incrementally "erase" with the right mouse button. The advantage of tools like the air-brush is that they allow users to work on profiles as a whole instead of adjusting individual elements.

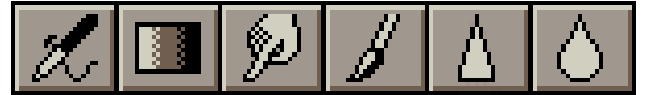

Figure 9: Some additional painting tools for grayscale images (airbrush, gradient tool, sweep,<br>brush obernen blur) [1]<sup>3</sup> brush, sharpen, blur) [1]

Figure 10 again shows on example of a toggle map interface to classified ads. In the shown state the user is looking for a rather large screen with a high resolution (probably for CAD applications). Toggles exists only for existent feature combinations.

This application example contains slanted edges, which makes a rectangle tool rather ineffective. A brush with a larger tool tip or a gradient tool will reach much higher efficiency here.<sup>5</sup>

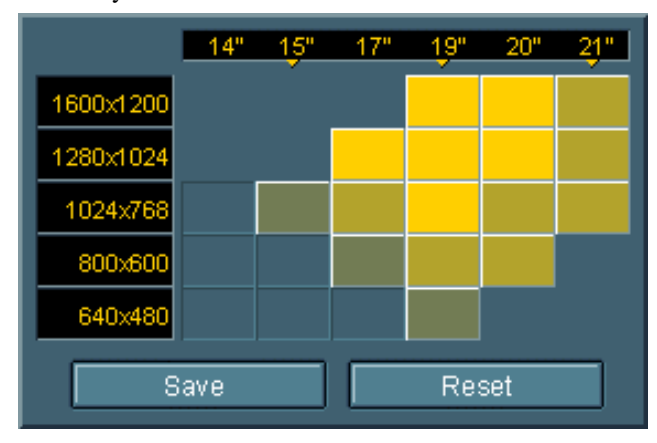

Figure 10: Toggle map applet allowing users to select computer monitor classified ads.

### **N-dimensional interfaces**

If more than two variables interact strongly, toggle maps of higher dimensionality are needed to avoid decomposition. Figure 11 and Figure 12 follow up on the computer monitor example introduced in Figure 10 by successively introducing two additional attributes (frame rate and interlace). <sup>6</sup> N-dimensionality is the first extension that exceeds the original painting metaphor in that it requires tools beyond the two-dimensionality of painting.

Before painting could be applied to n-dimensional toggle maps, the problem of occlusion had to be solved. In the shown examples we accomplished this by using what we call *explosion displays*: Layers of toggles are spread, the resulting gaps provide access to items in otherwise occluded layers. This way, toggles at any depth can be accessed directly with any 2D input device, such as a mouse.

To allow efficient *painting* along all n axes the 2D painting tools have to be extended to n-D. The *hypercube* tool for example is the extension of the two-dimensional rectangle tool, allowing the painting of hypercubes in any dimensionality. Painting is done as follows: As with the rectangle tool, the first and the last toggle switch of a drag interaction define the paint area, the "paint cube". The difference is that the hypercube tool regards these two toggle switches as diametrically opposed corners of a hypercube. It therefore does not paint all toggle switches that lie between the two toggles in the display plane, but

 $5$  An alternative approach is to let users define the values of some marker items only and to interpolate the value of all other fuzzy switches dynamically using Gouraud shading [17, p. 598- 599, p. 736-737]

<sup>&</sup>lt;sup>6</sup> We are completely aware of the problems casual users have with high dimensional spaces. We do not claim toggle maps of a higher dimensionality than three to be easy to learn for casual users.

those that lie between the two toggles in n-D. Figure 11 gives an example of how a 3D (hyper-) cube is painted.

The hypercube tool has most of the desirable properties of the rectangle tool, e.g. it is possible to set or reset entire toggle maps efficiently with one or two interactions. Other painting tools can be adapted to n-D in a similar way.

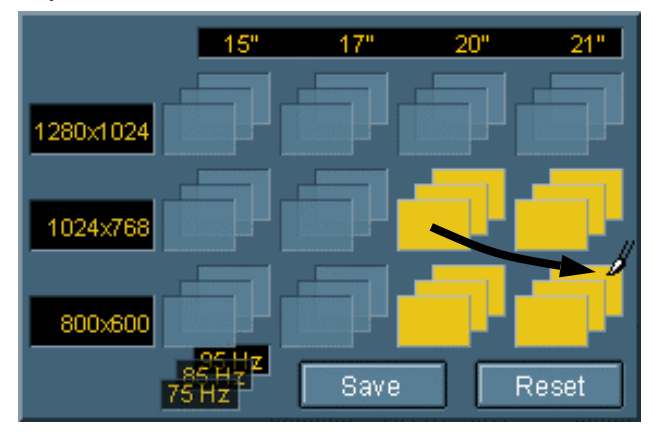

Figure 11: A 3-dimensional toggle map. Currently a (hyper-) cube is painted.

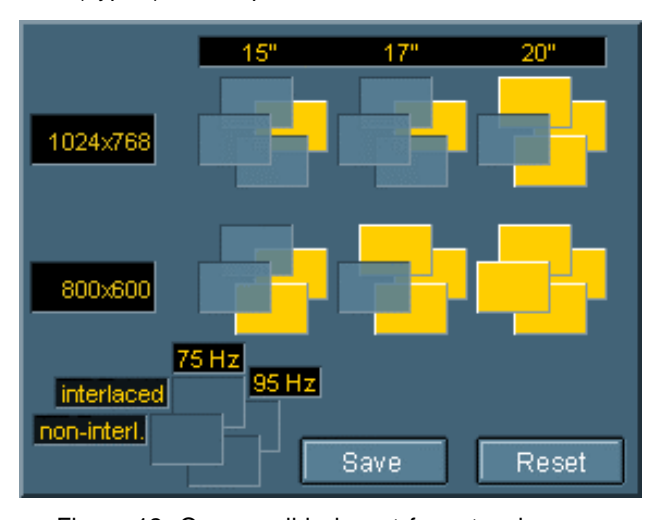

Figure 12: One possible layout for a toggle map that provides four dimensions. The legend in the lower left shows the meaning of columns and rows of the slanted 2x2 tables forming the small clusters.

# **Toggle tree maps**

Tree maps [14, 15] are a concept to represent tree structures in two dimensions. They are constructed from a rectangle containing only the top node by successively replacing nodes by list-like arrangements of their subnodes. Each level of the tree is arranged alternating in x and y direction. The sizes of the individual items can be adjusted to represent selected node properties, such as node size or frequency of access.

Combining the concepts of toggle maps with tree maps into *toggle tree maps* provides a very efficient means to define subsets of the tree. Clicking items allows toggling them individually, whereas painting using the rectangle tool allows toggling any node of the tree as well as any subset of adjacent nodes with a single drag interaction.

Figure 13 gives an example structure of some TV program categories. Figure 14 shows the corresponding tree toggle map that allows users to select their favorite categories, e.g. as part of a TV program recommender system. The nodes and leaves rendered in light gray in the tree representation are the ones that are set in the shown toggle map. Obtaining this state requires one click for the single leaf *drama* and a single rectangle paint for the rest.

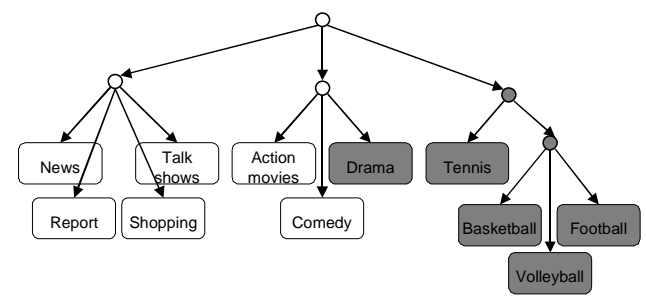

Figure 13: Example of a tree structure ...

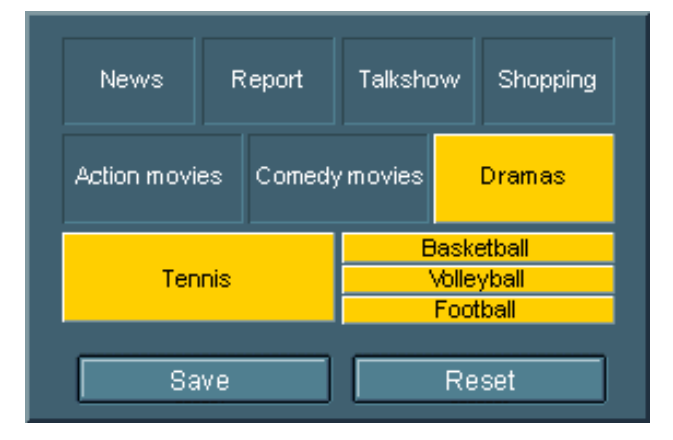

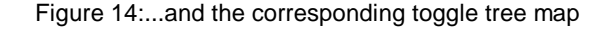

# **IMPLEMENTATION**

The prototypes described in this article were implemented as Java applets. The applet parameter syntax was derived from the calling format of html *image maps* [6], in that position and size of the individual toggle switches (i.e. the clickable areas) are passed as parameters. The graphical appearance of a toggle map is determined by two bitmap parameters: The background bitmap contains the appearance of the map when all switches are unset; the foreground bitmap contains the state when all switches are set. Figure 15 gives an example. This imagebased approach allows more freedom in the graphical design of the user interface. At the same time it allows reuse of the Java classes without modification—only images and toggle switch regions have to be changed.

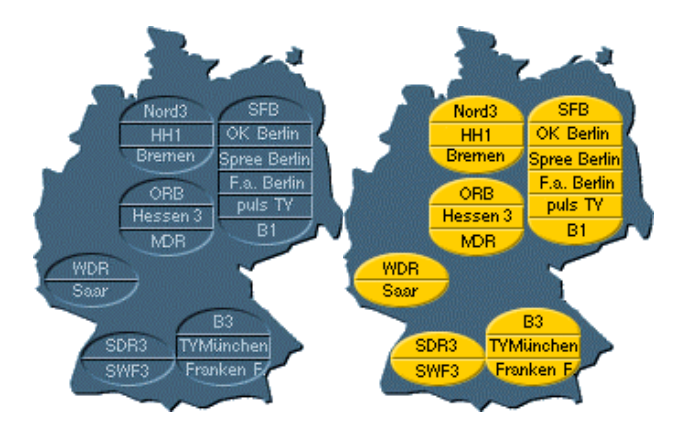

Figure 15: Background and foreground image of the toggle map shown in Figure 4.

#### **EXPERIMENT**

To verify the validity of our concepts we conducted a controlled experiment on different interfaces allowing the selection of subsets of channels from a TV channel user profile dialog.

## **Subjects**

The subjects were 64 individuals working in computer rooms at the Darmstadt University of Technology who volunteered for the experiment. Subject ages ranged from 15 to 55 and 32% were female. All subjects had at least some previous computer experience. There was no significant influence of age, sex, education and computer experience on performance during the experiment.

To acquire the theoretically optimum performance, we trained four expert users from our lab to perform all individual tasks on the different interface versions.

#### **Apparatus and material**

Experiments were run on Toshiba Tecra 740 CDT notebook computers with a 13.3 inch (33.8 cm) TFT color display and an external two-button mouse. The operating system was Microsoft Windows 95. Screen resolution was adjusted to 1024 x 768 pixels. Interfaces were programmed in Java and were run on Microsoft Internet Explorer 4. Interfaces had a screen size of 24.5 cm x 12.5 cm. Individual toggle switches were 30 mm x 7 mm.

## **Interfaces**

Four different versions of the TV channel user profile dialogs were included in the experiment. The interfaces were similar in several respects. They offered 61 channels receivable in Germany, grouped in a table-like interface.

Interfaces differed in the following two aspects. The first two interfaces used switches in Windows-style as shown in Figure 1, while the last two interfaces used button-style switches as shown in Figure 16. Both types of switches were functionally equivalent and had the same sensitive regions. Interfaces one and three allowed manipulation of several switches at once using a rectangle paint tool, while interfaces two and four only permitted clicking individual switches.

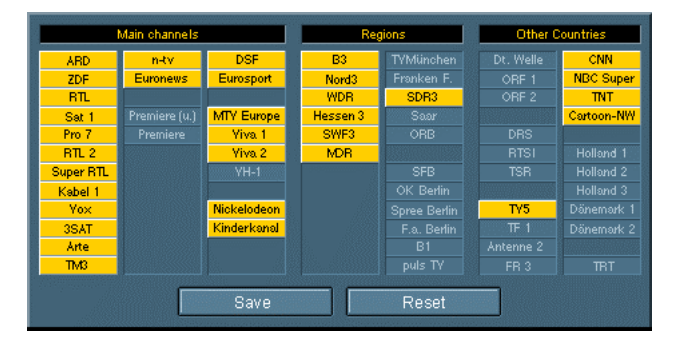

Figure 16: The same dialog as shown in Figure 2 using button-style toggle switches.

#### **Procedures**

Subjects were randomly assigned to one of eight groups. Groups were defined by the three variables paint/click, graphical toggle style and layout as shown in Table 1. The twelve items to be selected in the "good layout" condition were grouped in three larger blocks (= high frequency of co-occurrence between items). In the "poor layout" condition they were more distributed (three single items, three groups of two and one group of three).

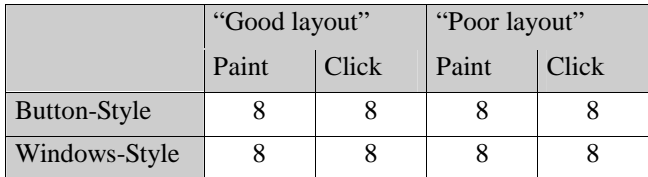

Table 1: Numbers of subjects in the eight groups

All subjects were given the same general instructions. The four groups using paint interfaces were given the additional instruction "This dialog allows you to set or reset several switches at once by dragging the mouse with depressed button."

Subjects had to select a set of twelve TV channels from their interface. Performance was measured as time needed to complete the task. To exclude times for reading task lists during the experiment, subjects had to learn channel lists by heart *before* using the interface. To exclude times for finding the right toggle switches, subjects were given two trial uses on the actual interface, so that in the actual experiment only the manual effort would be measured. After each selection users had to reset all toggle switches. Times for resetting were recorded as well.

After the experiment subjects filled in a questionnaire on their subjective satisfaction. Then they had an opportunity to try out the other three interface types (different toggle switch style and/or different possibility to paint) and selected which of the four interfaces they preferred. The overall session lasted about 20 minutes.

Expert users did not participate in this conception. They had to complete all sixteen tasks (the eight groups x two different sets) in random order. They were given two trials on each interface to reduce the effect of outliers.

## **Hypothesis**

- 1. Users provided with a painting method should perform better than those clicking switches individually. This should hold for first-time users as well as for experts.
- 2. Because more switches can be manipulated at once, differences in performance between the paint group and the click group should be higher in the "good layout" condition.
- 3. The button-style toggle switches should give better optical feedback and allow for a better use of spatial memory. Especially when entering the same set of items a second time, button-style groups should therefore perform better.
- 4. Rectangle painting allows users to reset the whole map so efficiently that a "reset all" button becomes dispensable.

## **Results**

First-time users: Subjects of all different groups learned to operate the interface pretty fast, so that two trial uses were always sufficient. In the timed selection task the speed-up of painting showed clearly. Figure 17 shows the average task completion times. The left bars of each pair show the task completion time for subjects using an interface supporting painting, the right bars show the times of subjects provided with click-only interfaces. Differences in the "good layout" condition are significant at p<0.001. In the poor layout condition differences are not significant due to two outliers in the paint group that required 12 seconds more than the next fastest user in their group.

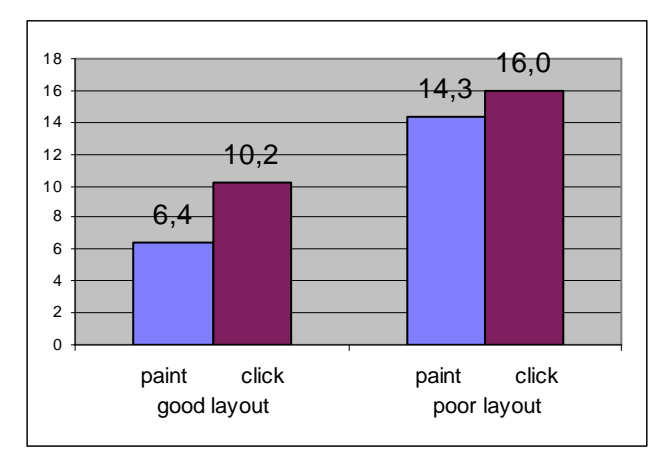

Figure 17: Average task completion times in seconds for first-time users.

The results in the experts group showed the same trends as the first-timers. In the "good layout" condition painting users required an average of 1.97 seconds for task completion, which is more than twice as fast as the 4.1 seconds of the click-only group (significant at  $p < 0.001$ ). In the "poor layout" condition paint users were, at 4.86 seconds, only slightly faster than the click-only group at 5.5 seconds (significant at  $p < 0.01$ ).

In all first-time and expert user groups, layout had a significant ( $p < 0.01$ ) interaction with task completion time. The performance gain was always highest in the "good layout" groups, i.e. if more switches could be manipulated per mouse interaction.

When asked about their preference for any of the four interfaces styles, 88% of all subjects chose an interface providing a painting method. This ratio was independent of the interface type used during the experiment. The preference for interfaces with a painting method was especially high in the "good layout" groups.

Subjects using the button-style toggles did not perform better than subjects using the Windows-style toggles. The only advantage of the button-style toggles was that 78% of all subjects subjectively preferred it. This style was described as being easier to read and as providing a better overview.

#### **Lessons learned**

First-time users needed an average of 6.6 seconds to reset maps, which was much longer than expected. This invalidates the fourth hypothesis with respect to first-time users. Expert users never needed more than a second to reset the whole map. This enormous difference between first-timers and expert users was caused by the fact that only two out of the 37 first-timers provided with a painting method figured out how to reset whole sets with a single paint interaction. Most first-time users reset the map column by column; others reset the map in exactly the same way they had set it. When we investigated this phenomenon we determined:

- 1. Users avoided painting over unset toggle switches, because they expected them to become set when painting over them ("Xor" paint mode). When discussing this effect after the experiment subjects rated the actually implemented paint mode as more useful, but stated that "Xor" paint mode would be more common. Expectation of "Xor" paint mode was especially common among computer experts.
- 2. The column layout of the channel selection applet kept users from painting across columns. While the columns helped group switches they kept users from understanding the two-dimensional nature of the interface.

The second finding was of even larger scope: Subjects seemed to derive a mental model of possible interactions from the first interaction they performed. Users who could apply painting for their first interaction (that was possible in the "good layout" conditions) were much more likely to make use of the painting function during the rest of the experiment. Users who started by clicking were more likely to stick to clicking even when painting could be usefully applied later. Some subjects even kept on clicking to reset maps.

Can we keep first-time users from expecting a different paint mode? Maybe it just takes some extra time for them to examine their expectations and to discover the additional functionality hidden in the actually implemented paint mode. Only an experiment containing a longer list of tasks can clarify that. On the other hand, we surely have to reconsider the misleading layout, i.e. the columns in the presented example. To check the restricting influence of the column layout we added another reset task at the end of the experiment. Before this task we gave subjects the hint "It is possible to paint across columns" which caused 27 of 37 paint method users to discover the optimum reset strategy and let the average task completion time drop to one third (2.12 seconds). Obviously graphical highlighting of grouping should be used with care.

# **CONCLUSIONS AND FUTURE WORK**

Toggle maps profit from defining a drag method on toggle switches. Experimental results suggest that defining such a drag method as toggle switch "painting" leads to performance improvements and increased subjective satisfaction. Efficiency gains resulting from the paint method result not only in faster performance, but also in new application areas, especially the area of manual editing of user profiles.

To apply toggle maps successfully, layout requires additional attention. Relations within the set, above all frequency of co-occurrence, have to be determined and translated into layout. Layout enhancements, such as graphical grouping have to be considered carefully. They can help users in reducing cognitive costs but can also mislead users to restrict their interactions to the highlighted structures.

Future work will include automated toggle map layout, applications on palm top computers and more controlled experiments on the individual application areas. The next step will be to integrate the toggle maps concept into a larger framework of concepts and tools for manual user profile editing.

So how far will we push the development of paint tools, paint modes, filters and so on? Imagine an application with a huge number of toggles (e.g. a form for inputting users' tastes about movies), and which is so complex that you want to provide users with a rich set of different painting tools. One possibility would be to implement more and more tools, functions and filters, tool tips and mask modes. But wouldn't that mean the re-implementation of a painting program? In such a situation it might be more appropriate to implement the form as an actual image, masked to expose only selected regions to painting operations. Users can then use their own favorite painting tool to fill in the image/form, which can then be evaluated using image processing techniques.

Another interesting step would be to implement the basic toggle map idea in one of today's window management systems. As mentioned earlier none of these systems define a drag operation on toggle switches. The input sequence mouse-down followed by mouse-move could easily be assigned toggle map functionality. This would instantly make all existing applications containing toggle switches "paintable" without interfering with any existing functionality. Having proven useful for a number of applications we looked at so far, a combination of rectangle painting tool and invert-first painting method seems to be a good choice for such an implementation.

All toggle map dialogs in this article were developed as part of the TV-program recommender project at GMD-IPSI [2]. They can be freely downloaded from http://www .darmstadt.gmd.de/~baudisch/Publications/ToggleMaps

# **ACKNOWLEDGEMENTS**

I thank Dieter Böcker and Barbara Lutes for their support. Thanks to Tom Stölting for his contribution to the graphical design of the applets shown in this article. Special thanks to my students Robert Werner and Matthias Eilers, Mathias Kühn and Henning Meyer.

# **REFERENCES**

- 1. Adobe Photoshop 4.0 User Manual, Adobe Systems Incorporated, San Jose, CA, 1996
- 2. Baudisch, P. Recommending TV programs on the Web: How far can we get at zero user effort, in *Proceedings of Recommender Systems 98, Workshop within AAAI 98*, Madison, Wisconsin, 1998
- 3. Baudisch, P. Don't click, paint! Using Toggle Maps to Manipulate Sets of Toggle Switches. In *Proceedings of UIST '98,* San Francisco, pp. 65-66, 1998
- 4. Fitts, P.M., "The information capacity of the human motor system is controlled by the amplitude of movement", *Journal of Experimental Psychology*, 7 0, 93- 242*, 1954*
- 5. Gillian, D.J., Holden, K., Adam, S., Rudisill, M., Magee, L., How does Fitts' law fit pointing and dragging?, *CHI'90 Conference Proceedings: Human Factors in Computer Systems* (p.227-234), New York, ACM, 1990
- 6. Image Maps: Online documentation at http://theory. lcs.mit.edu/~boyko/imagemap.html
- 7. Lindsey, P.H., and Norman, D.A., *Human information processing*, New York: Academic Press, 1977
- 8. McDonald, J.E., Dayton, T., McDonald, D.R., *Adapting menu layout to tasks* (MCCS-86-78). Las Cruces, NM: Memoranda in Computer and Cognitive Science, Computer Research Laboratory, New Mexico, State University, 1986
- 9. McDonald, J.E., Molander, M.E., and Noel, R.W. Color coding categories in menus. *CHI'88 Conference Proceedings: Human Factors in Computer Systems* (p.101-106), New York, ACM, 1988
- 10.Norman, K. L., *The Psychology of Menu Selection: Designing cognitive control at the human/computer interface,* Norwood, New Jersey, Ablex, 1991
- 11.Plaisant, C., Shneiderman, B., Battaglia, J., Scheduling home control devices: A case study of the transition from the research project to a product, Technical report 90-10, University of Maryland, 1995, available online at http://www.cs.umd.edu/hcil
- 12.Shneiderman, B., *Designing the User Interface: Strategies for effective human-computer interaction*, Third edition, Reading MA: Addison-Wesley, 1998
- 13.D.C. Smith, C. Irby, R. Kimball, W. Verplank, and E. Harslem, "Designing the Star User Interface", *Byte* **7**(4):242-282. Copyright © 1982, McGraw-Hill, Inc.
- 14.Turo, D. and Johnson, B. Improving the Visualization of Hierarchies with Treemaps: Design Issues and Experimentation. *In Proceedings of IEEE Visualization'92* (Oct 8-12, Boston, MA), IEEE Computer Society Press, 1992, pp. 124-131.
- 15.Shneiderman, Ben, Tree visualization with Tree-maps: A 2D space-filling approach, *ACM Transactions on Graphics*, p. 92-99, 11, 1, 1992

# 16.MacPaint

http://developer.apple.com/technotes/pt/pt\_24.html, http://www.micmac.com/archives/mm4/paint.html

- 17.Foley, James D.[Eds.]. Computer graphics: principles and practice. Reading, Mass. Addison-Wesley , 1990.
- 18.Shardanand, U., and Maes, P. Social information filtering: Algorithms for automating "word of mouth", In *Proceedings of the 1995 ACM Conference on Human Factors in Computing Systems.* (1995) ACM, new York, pp. 210-217
- 19.Plaisant, C., Wallace, D., Touchscreen Toggle Design, *CHI'92 Conference Proceedings: Human Factors in Computer Systems* (p.667-668), New York, ACM, 1992
- 20.Valk, A.M., An experiment to study touchscreen "button" design, Proceedings of the Human Factors Society, 29, 127-131, 1985
- 21.Norman, D.A., *The Psychology of Everyday Things*, Basic Books, New York, 1988
- 22.Gould, J., Boies, S., Meluson, A., Rasamny, M., and Vosburgh, A., Entry and selection methods for specifying dates, Human Factors, 1989, 31(2), 199-214
- 23.Shneiderman, B. A User-Interface Framework for Text Searches, D-Lib Magazine, Jan 1997, available online at http://www.dlib.org/dlib/january97/retrieval/ 01shneiderman.html
- 24.Haines, D. and Croft, W. (1993) Relevance Feedback and Inference Networks. In Proceedings of SIGIR '93. Pittsburgh, PA: ACM Press. pp. 2-11.

25.Norman, D.A. *Things that make us smart.* Reading MA: Addison Wesley, 1993.